## **Quick-guide til IDEP.web Intrastat**

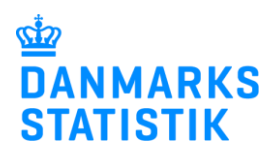

August 2021

## **Online indberetning**

Denne guide beskriver kort, hvordan du kan indberette online til Intrastat ved at indtaste data i IDEP.web.

Skal du indberette mange linjer, kan du med fordel bruge dataimport funktionen i IDEP.web. Her er der mulighed for at importere forskellige filtyper.

Du kan downloade vejledninger og fileksempler her: [www.dst.dk/intraidep](https://www.dst.dk/intraidep)

Du kan også eksportere dine indtastede data til et Excel ark, som efterfølgende kan redigeres og uploades som et af Danmarks Statistiks standardformater. (Excel Line). Læs mere om eksport af data sidst i denne vejledning.

## **Medarbejdersignatur**

Når du skal indberette til Intrastat via IDEP.web, skal du bruge NemID medarbejdersignatur.

**Bemærk: EU-land** er nu ændret til **Partnerland**. Der indberettes data for samme landegruppe som hidtil, dvs. de tilbageværende EU-lande samt Storbritannien.

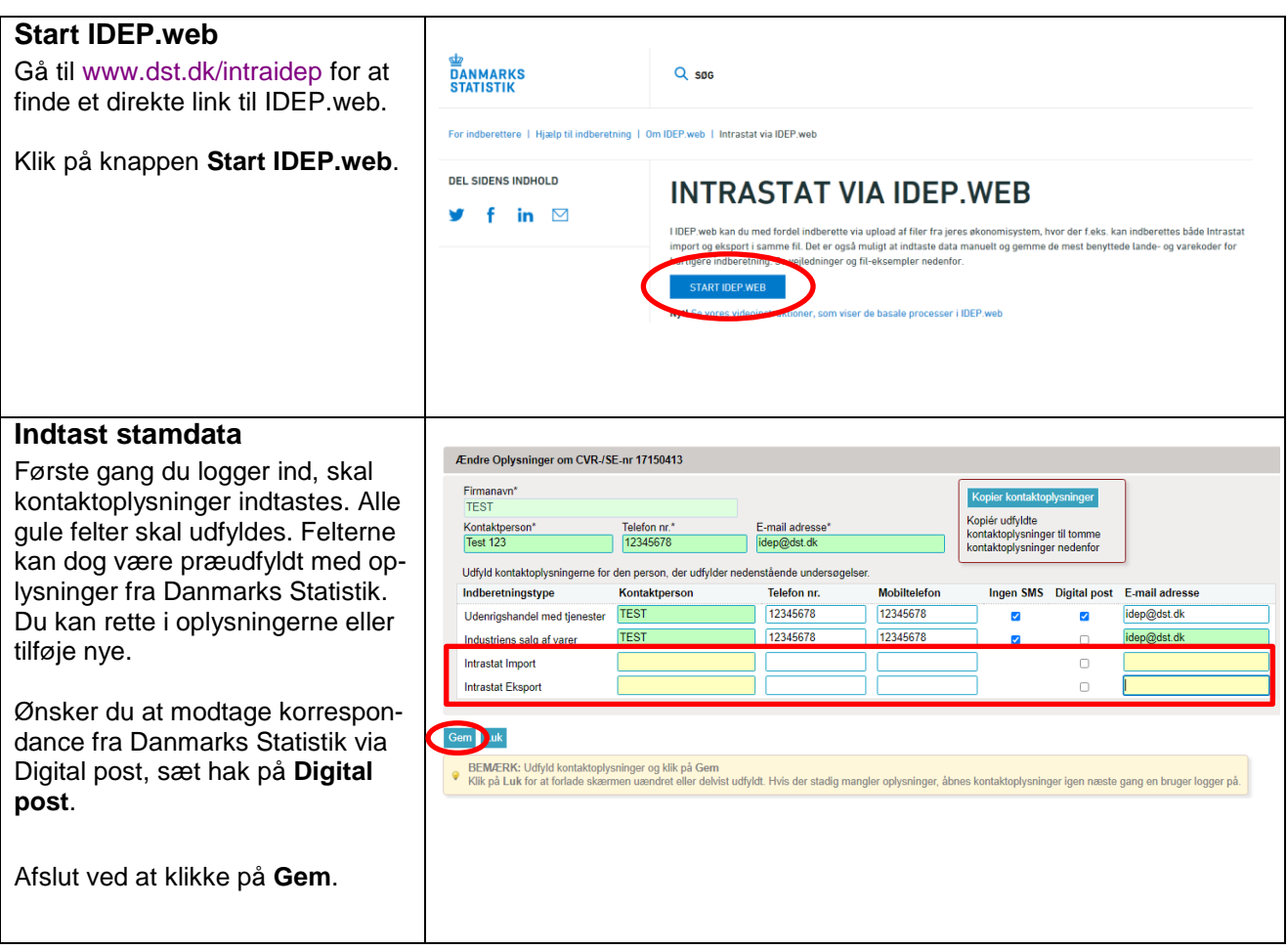

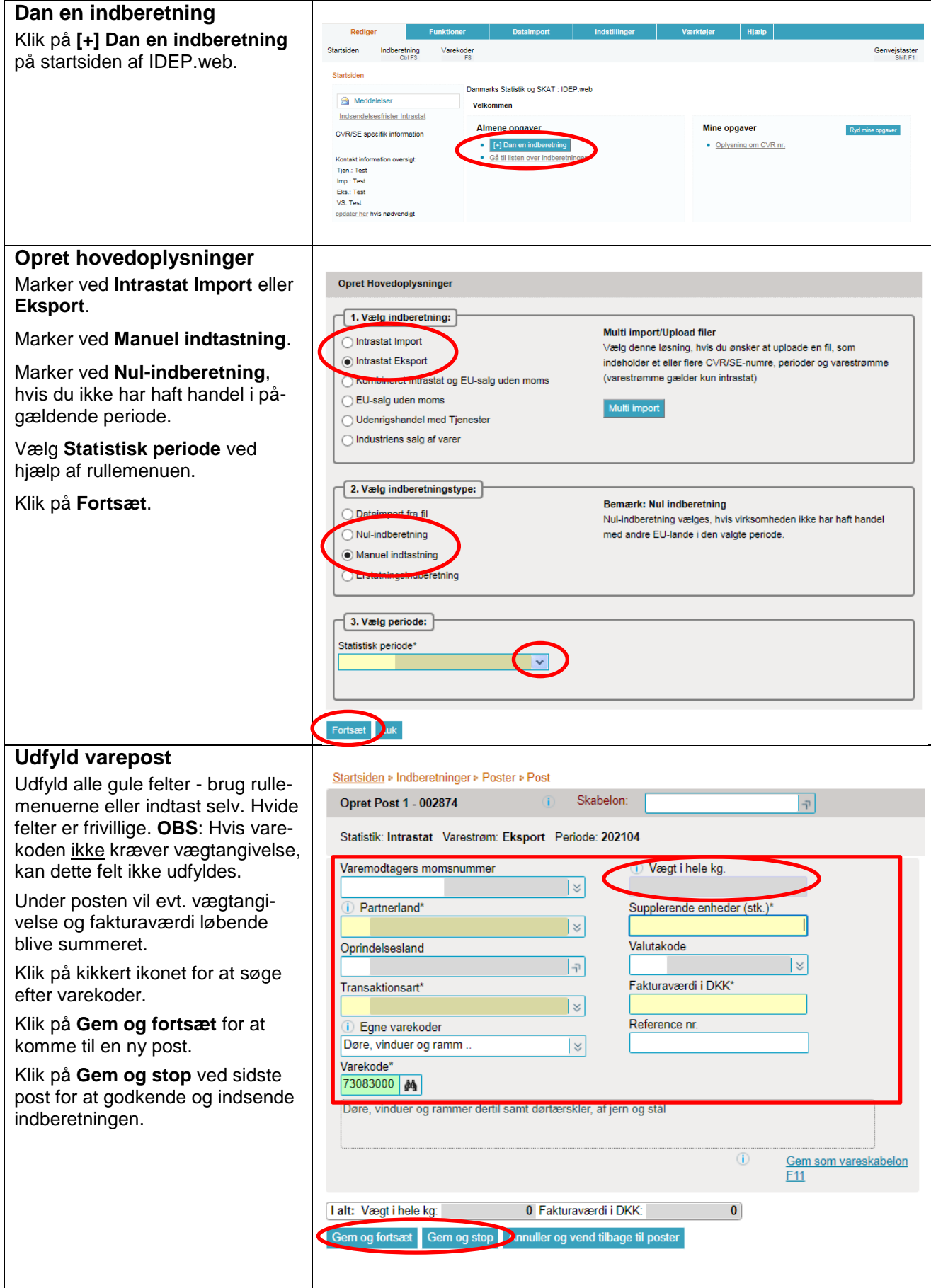

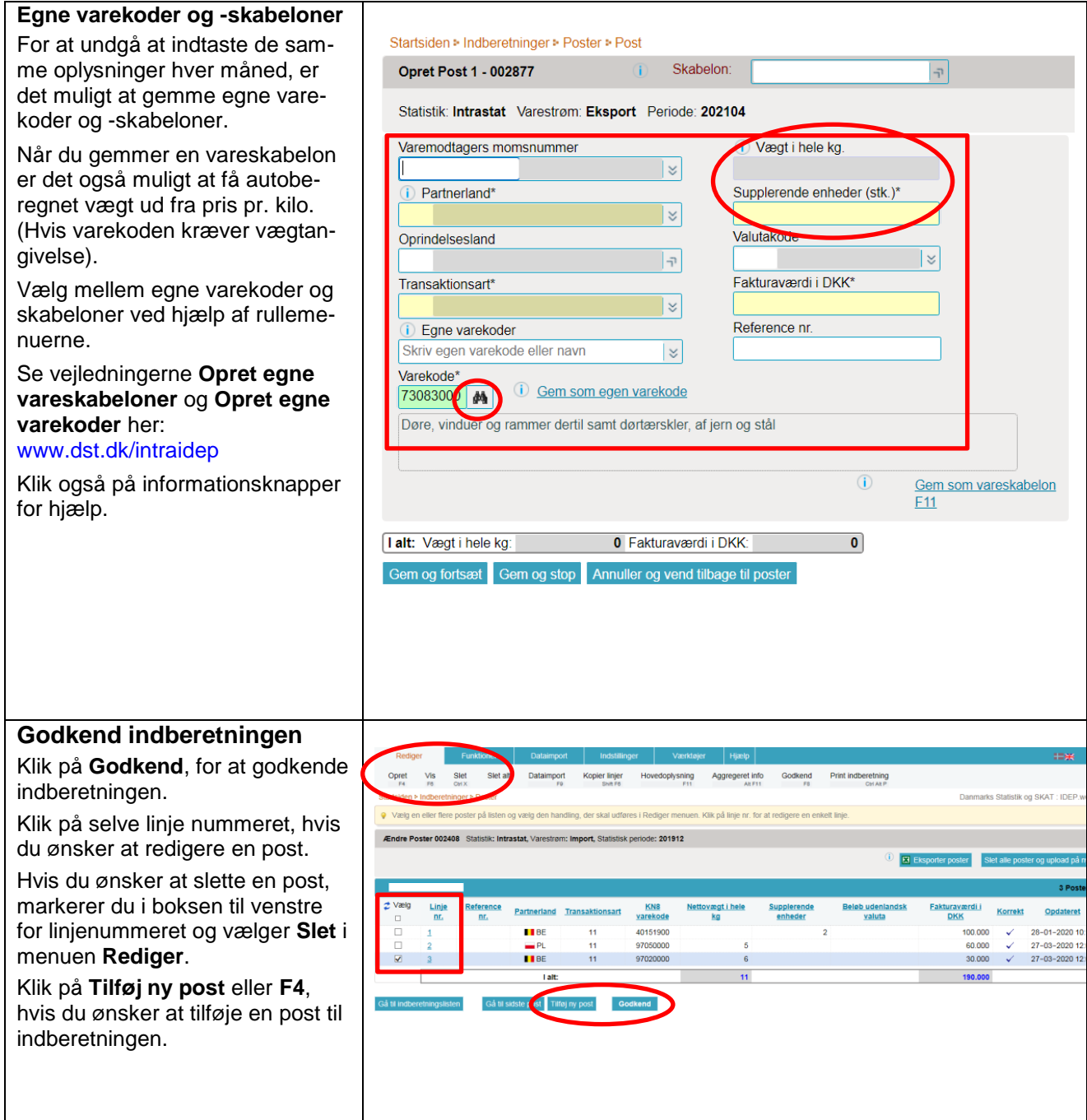

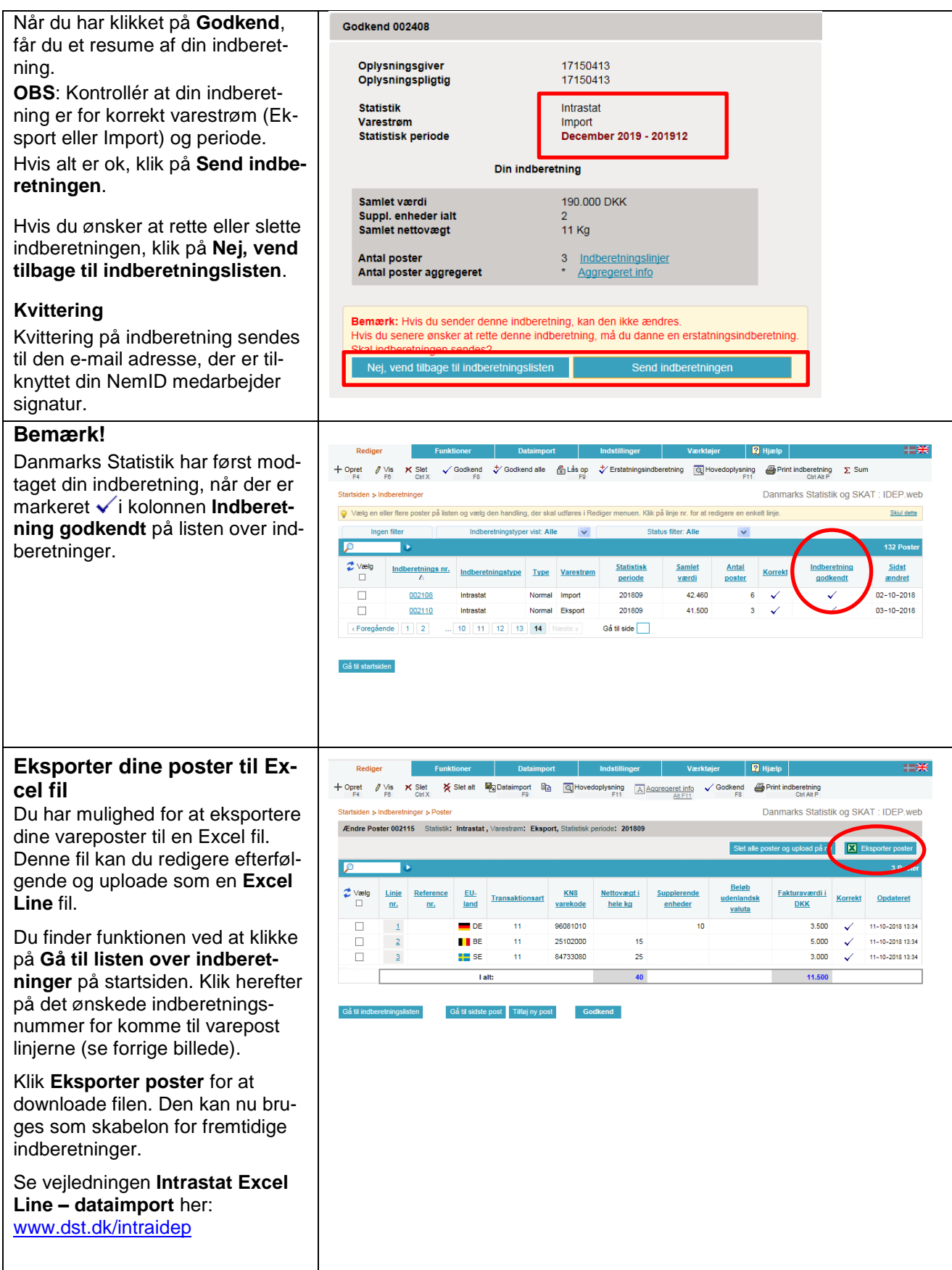

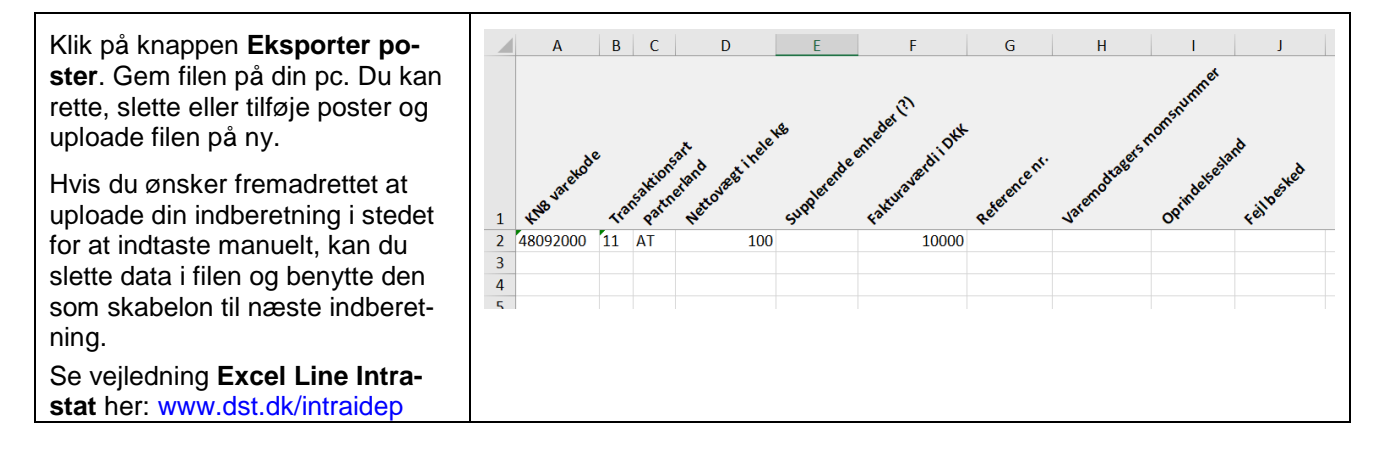

## **Kontakt Danmarks Statistik:**

Hvis du har brug for hjælp til din indberetning i IDEP.web, er du velkommen til at kontakte os via [idep@dst.dk](mailto:idep@dst.dk)